附件 4

## "西安一码通"申领指南

一、微信扫描"西安一码通"小程序

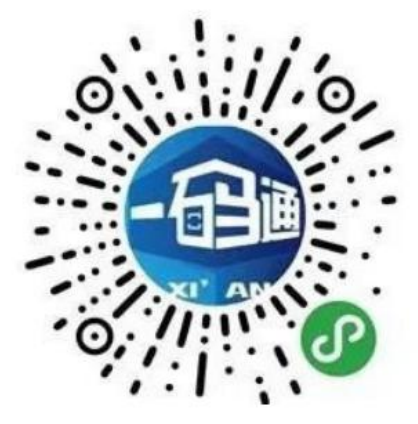

二、点击个人中心-我的一码通

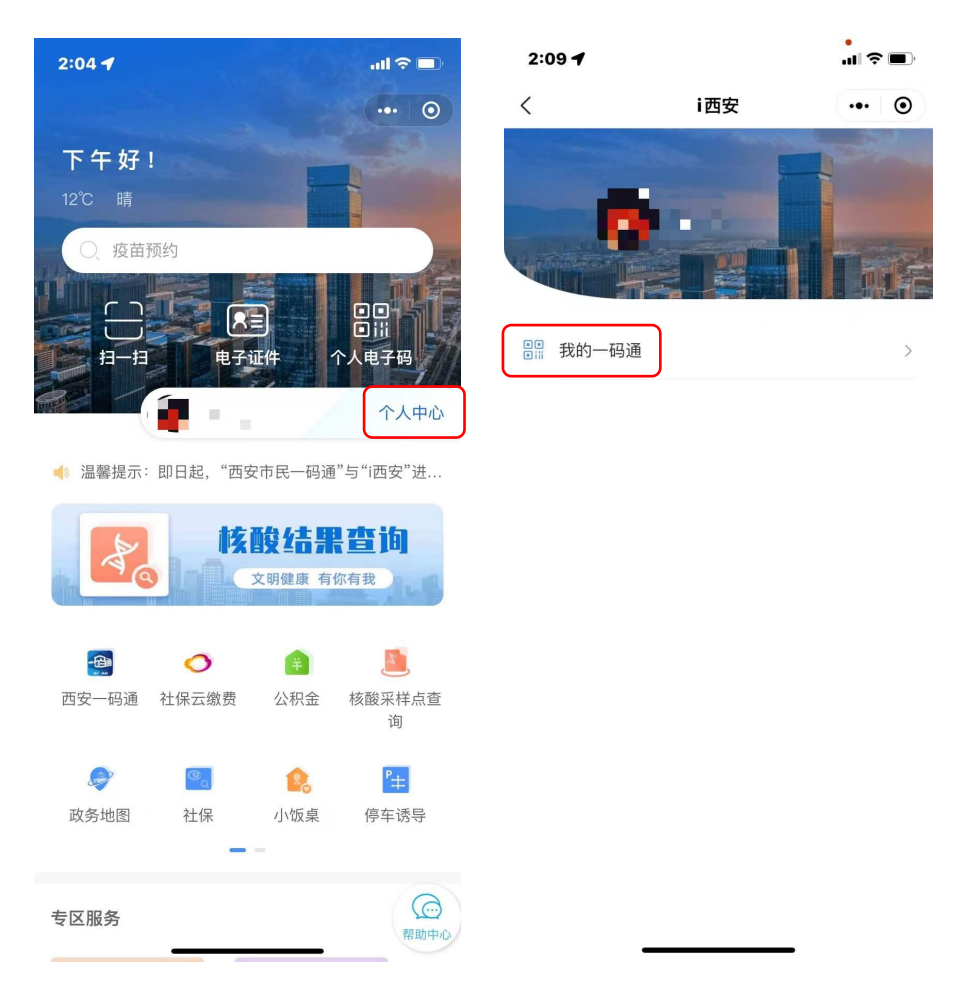

三、选择来(返)西安人员注册登记-新用户登记

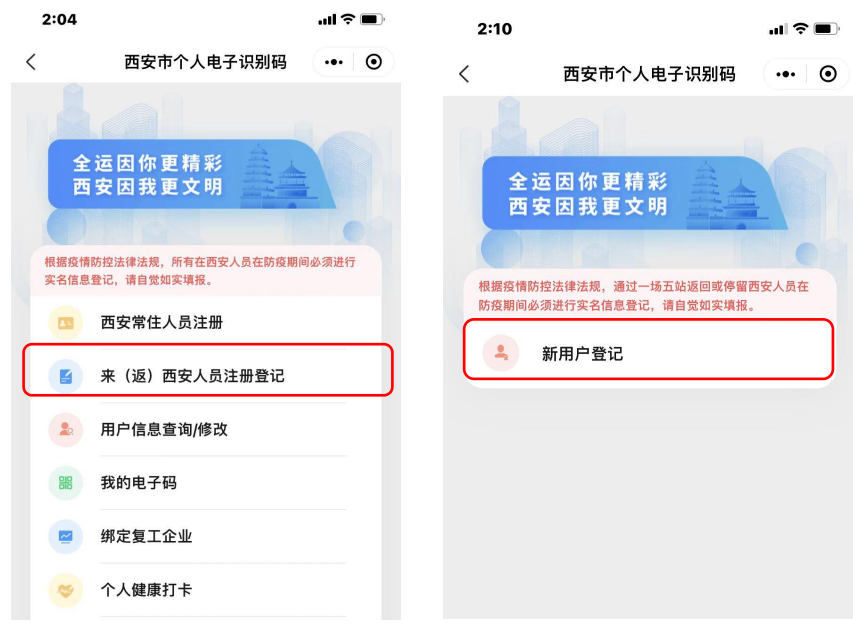

四、根据提示填写相关信息并提交,完成注册

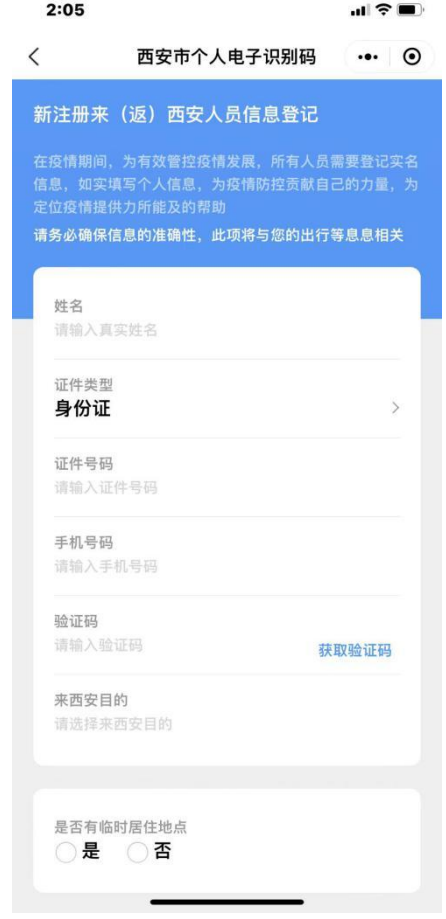

## 五、完成注册后,点击个人电子码查询"西安一码通"

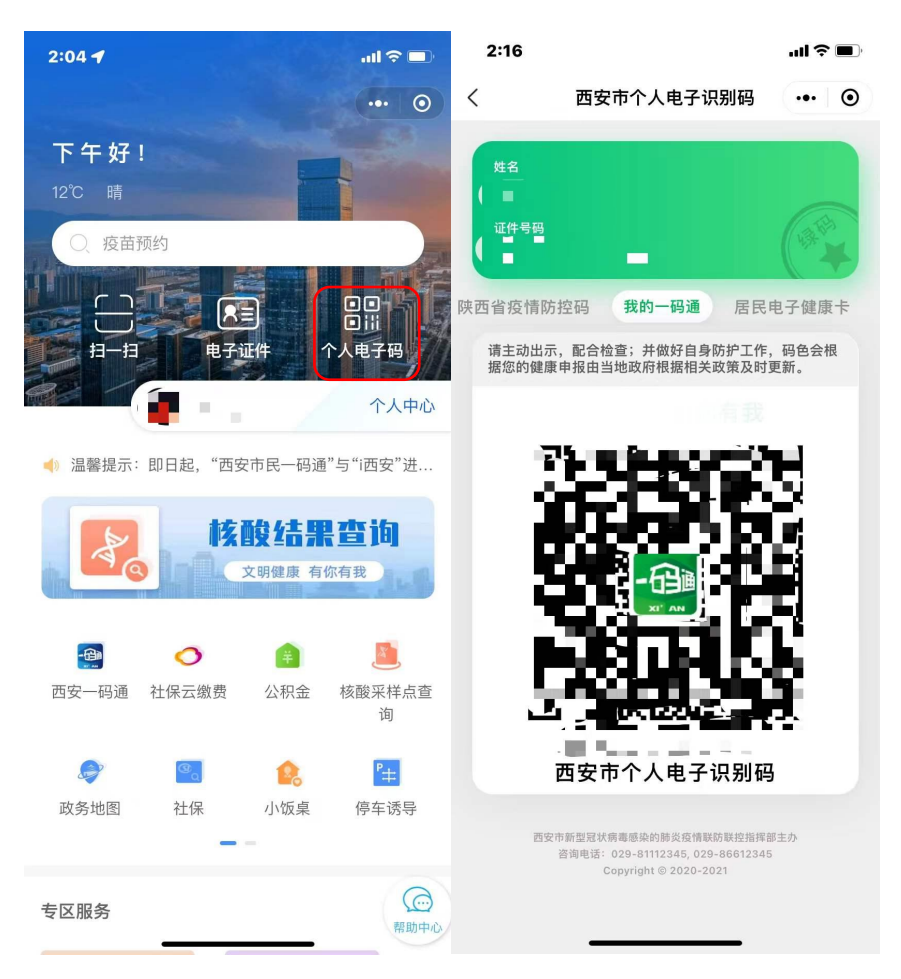